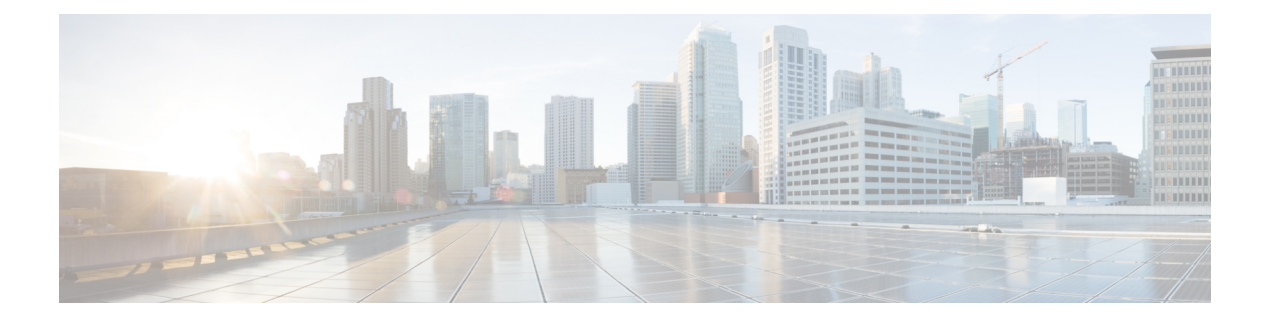

# **Downloads**

- [Download](#page-0-0) the Cisco JVDI Agent, on page 1
- [Download](#page-0-1) the Cisco JVDI Client, on page 1
- Download Cisco [AnyConnect—Unicon](#page-1-0) eLux, on page 2

### <span id="page-0-0"></span>**Download the Cisco JVDI Agent**

#### **Procedure**

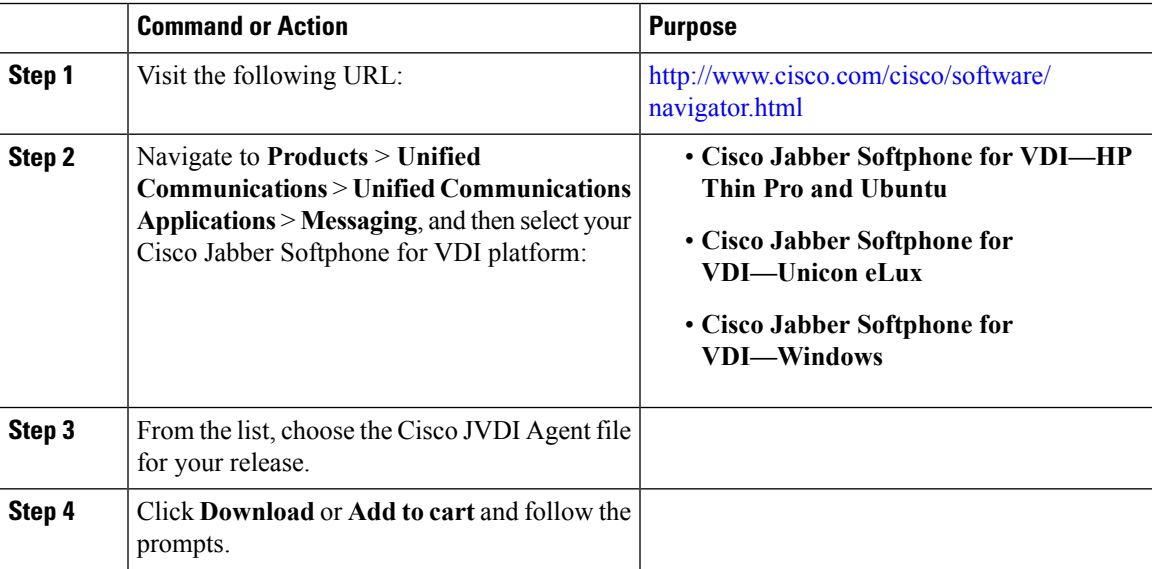

### <span id="page-0-1"></span>**Download the Cisco JVDI Client**

This procedure applies to the HP Thin Pro 7.1 SP3, Unicon eLux, and Windows platforms. For HP Thin Pro 6.2, the Cisco Jabber Softphone for VDI Debian (.deb) package and cisco-jvdi<xx.x.x>-pre-reqs.xar file are available from HP. For Ubuntu, the Debian package is available from the Ubuntu Software Center.

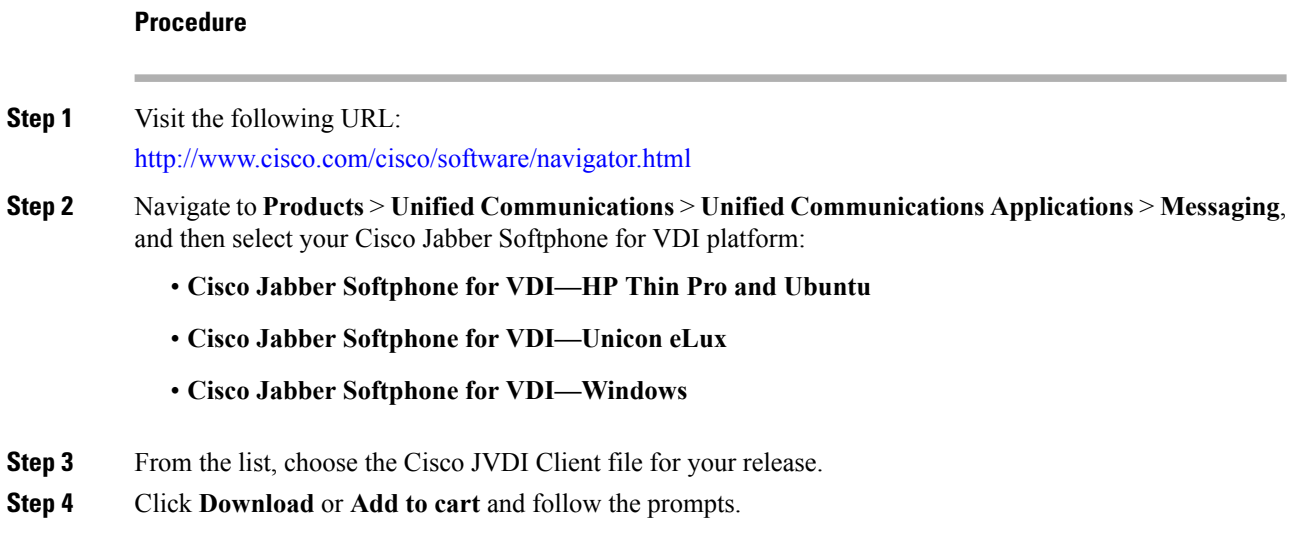

## <span id="page-1-0"></span>**Download Cisco AnyConnect—Unicon eLux**

The supported **vpnsystem** package is available from Unicon.

#### **Procedure**

**Step 1** Visit the Unicon web site.

**Step 2** Locate and download the file: **vpnsystem**.

For assistance locating the file, contact Unicon support.